## 2024 年度 JEES・石橋財団奨学金(後期受入・後期派遣) 応募・推薦書類の提出方法について

学校担当者が各学生の願書等を取りまとめ、ご提出ください。 学生からの直接の応募は受け付けておりませんのでご注意ください。

平素は本協会奨学金事業にご理解、ご協力を賜り誠にありがとうございます。 本奨学金に係る応募・推薦書類につきましては、クラウドストレージサービスを利用することと いたします。つきましては、下記の要領でご提出くださいますようお願いいたします。

## 1. 応募・推薦書類を揃える

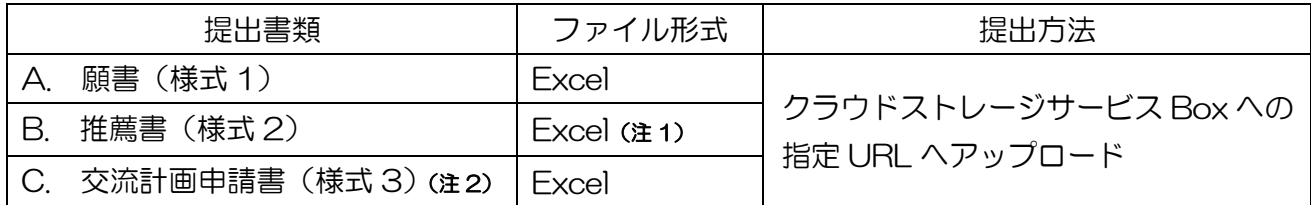

(注1「) B. 推薦書(様式 2)」については、文書番号がない場合、公印の押されていないファイル(Excel 形式)と、公印押印後にカラースキャンしたファイル(PDF 形式)とを両方提出してください。 (注2)「C.交流計画申請書(様式 3)」については、「受入」と「派遣」を同時に推薦する場合のみ提 出してください。

(ア)募集・推薦要項を十分ご確認の上、応募・推薦書類の必要事項を全て記入してください。 (イ)ファイルの名前は、以下の通り変更してください。

■ 学校コード\_学校名\_氏名\_奨学金名 (略称)\_書類名 (略称)

【A. 願書(様式 1)の場合の例】

F123456123456\_協会大学\_KYOKAI TARO\_石橋●●\_願書.xlsx

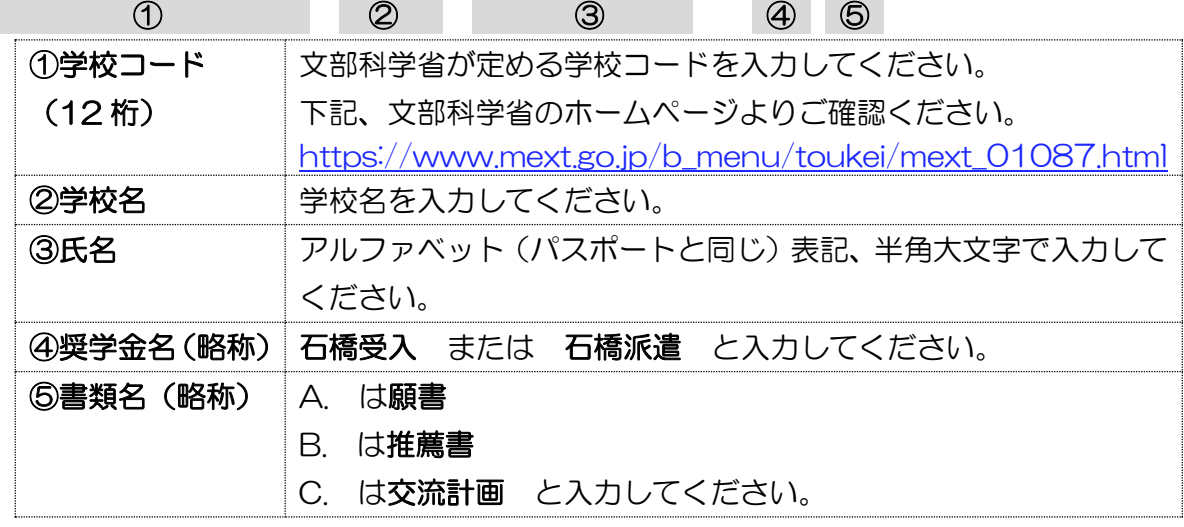

(ウ)ファイルへのパスワードは設定しないでください。

- 2. 応募・推薦書類の確認と取りまとめ ※学校担当者が行うこと。 応募・推薦書類を学生ごとに取りまとめてください。 ※学校担当者は、必ず書類全てに目を通し、記載内容に不備がないかご確認ください。
- 3. 応募・推薦書類をアップロードする ※学校担当者が行うこと。学生によるアップロードは禁止。 応募・推薦書類をクラウドストレージサービス Box にてご提出ください。
	- ➢ アップロード用リンク: <https://app.box.com/f/dc2e9d72cd6d4738b3926e19790ccd48>
- 4. 提出確認フォームに回答する ※学校担当者が入力のこと。学生による入力は禁止。

2 のアップロード完了後、提出確認フォームの回答をお願いいたします。

➢ 提出確認フォームリンク:https://forms.office.com/r/rBQa3Ys5st

※2 のアップロードが上手く行われなかった場合の書類受理の漏れを防ぐため、2 が完了し ましたら忘れずに上記フォームの回答をお願いいたします。

## 参考. 応募の大まかな流れ

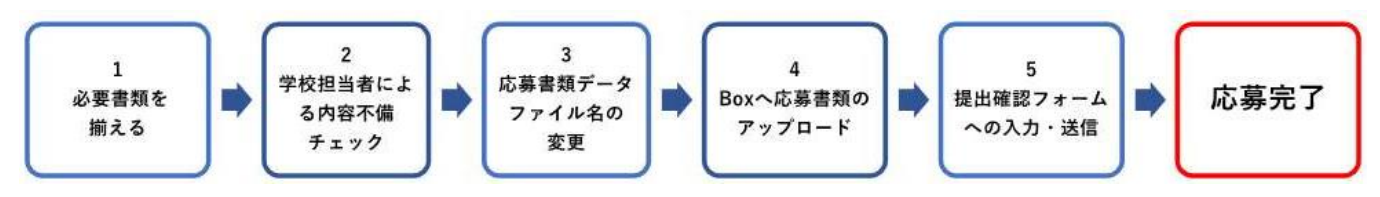

## 【本奨学金の募集・推薦に関するお問い合わせ先】

公益財団法人 日本国際教育支援協会 学生支援部 国際教育課 TEL: 03-5454-5274 MAIL: ix@jees.or.jp